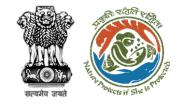

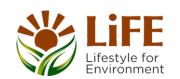

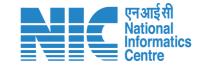

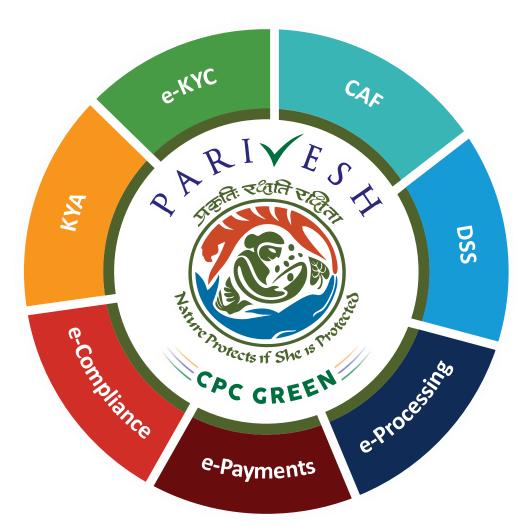

# User Manual for Forest Clearance Role Name – Hon'ble Union Minister (MoE)

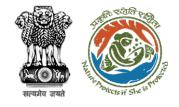

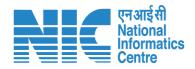

#### Purpose of the manual

This manual aims at providing step-by-step instructions that would aid in navigating through the Hon'ble Union Minister dashboard. It intends to simplify the overall process for the users by providing them with a snapshot of every step. It also covers detailed information about operations, standards & guidelines, and functionalities of the envisaged PARIVESH portal, as presented to the Hon'ble Union Minister.

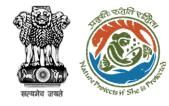

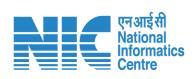

#### **Roles in Forest Clearance-**

1. User Agency

#### **State-Level Users:**

- 1. Divisional Forest Officer (DFO)
- 2. Nodal Officer
- 3. Member Secretary
- 4. Chief Conservator of Forest/Conservator of Forest
- 5. Principal Chief Conservator of Forest
- 6. State Secretary (SS)

#### **IRO Level Users:**

This manual pertains to Union Minister

- 1. Technical Officer (TO)
- 2. Assistant Inspector General of Forest (AIG)
- 3. Deputy Inspector General of Forest (DIG)
- 4. IRO Head

#### **Ministry Level Users:**

- 1. Technical Officer (TO)
- Assistant Inspector General of Forest (AIGF)
- 3. Deputy Inspector General of Forest (DIGF)
- 4. Inspector General of Forest (IGF)
- Additional Director General of Forest (ADGF)
- 6. Director General of Forest (DGF)
- 7. Secretary
- 8. Hon'ble Minister of State: MoS
- 9. Hon'ble Minister, MoEFCC: Central Minister Level User or MoE

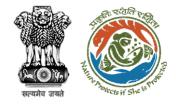

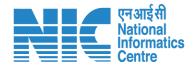

### **Forest Clearance**

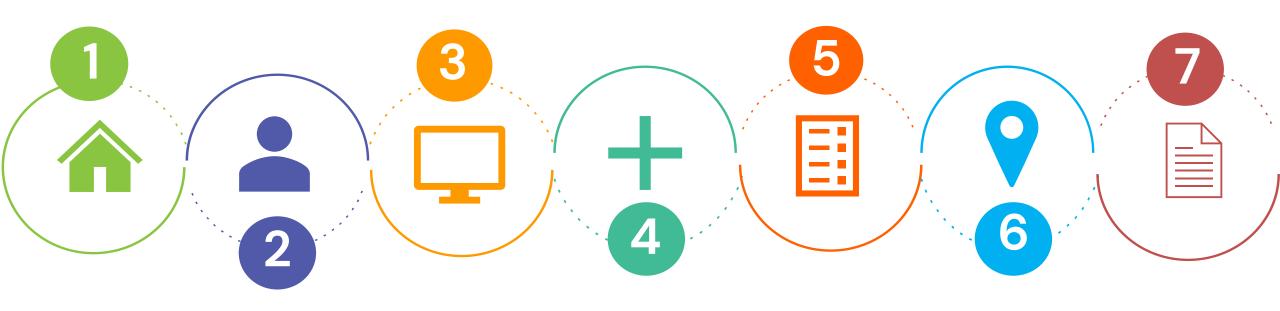

Homepage

Login

Dashboard

Approval on Recommendation

Approval on Clearance

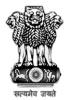

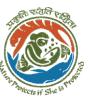

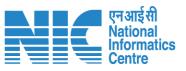

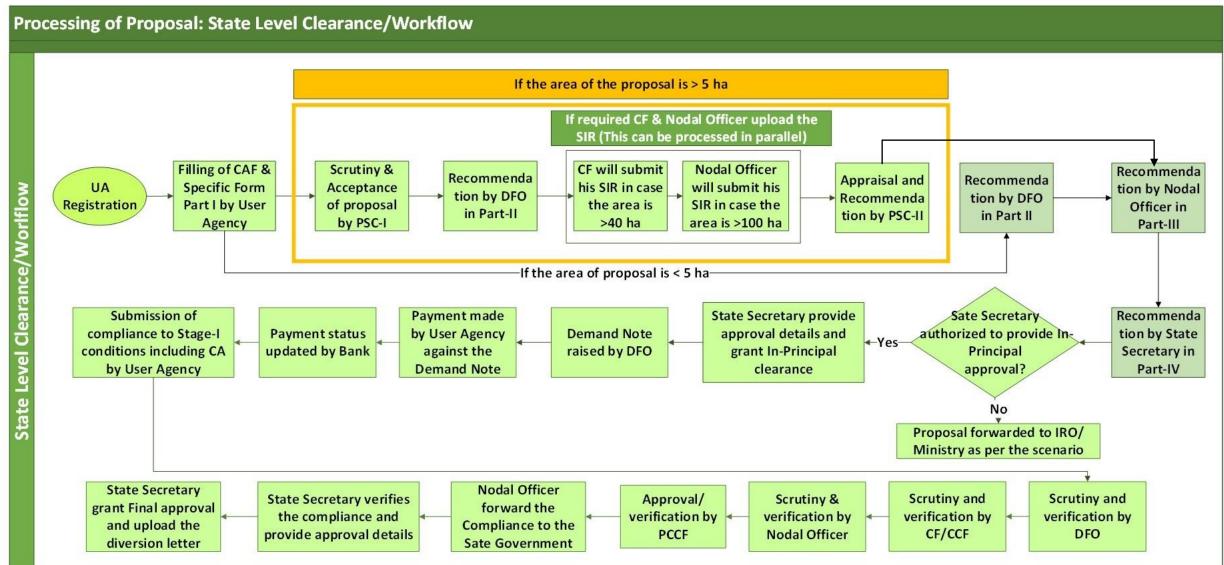

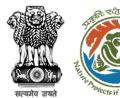

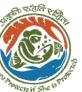

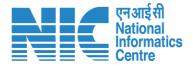

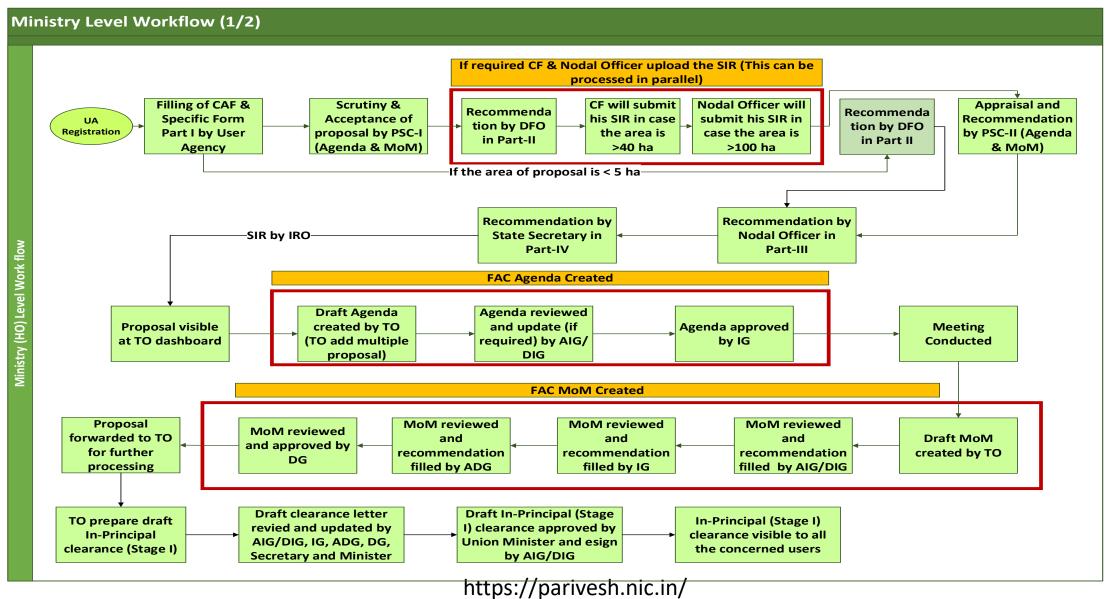

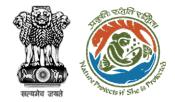

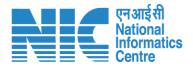

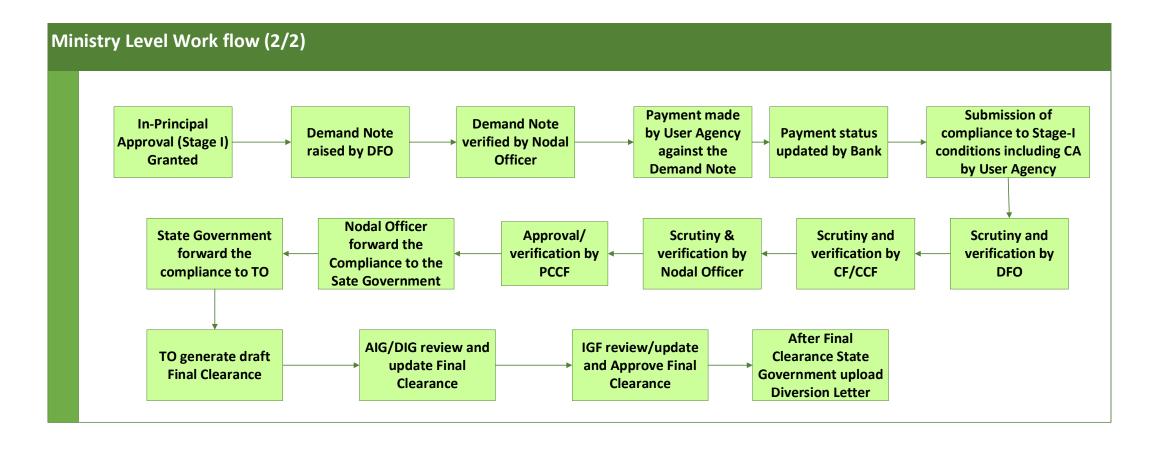

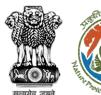

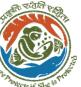

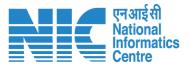

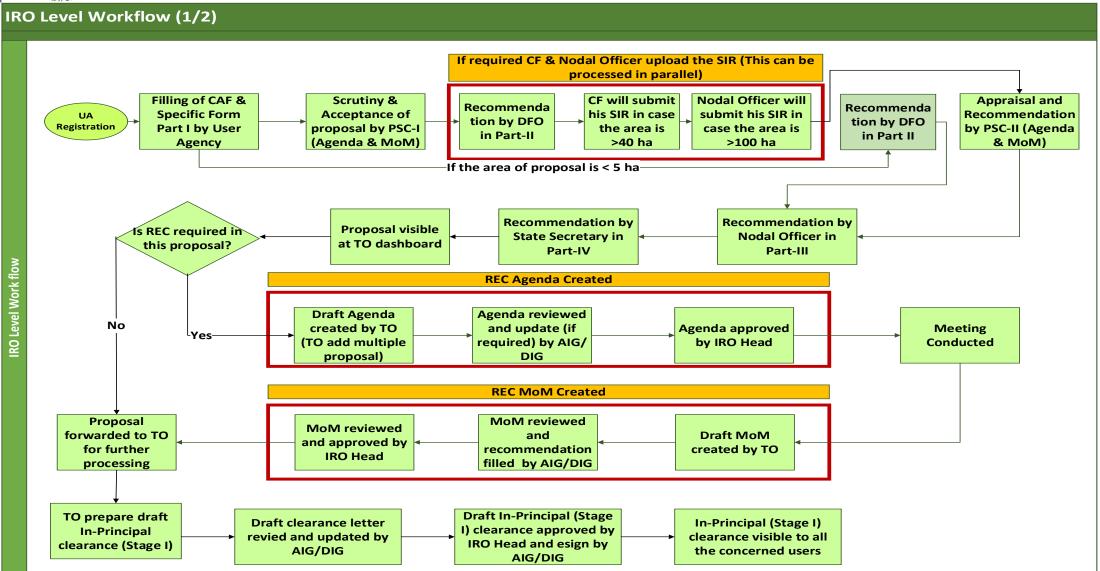

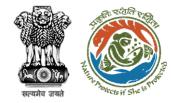

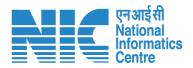

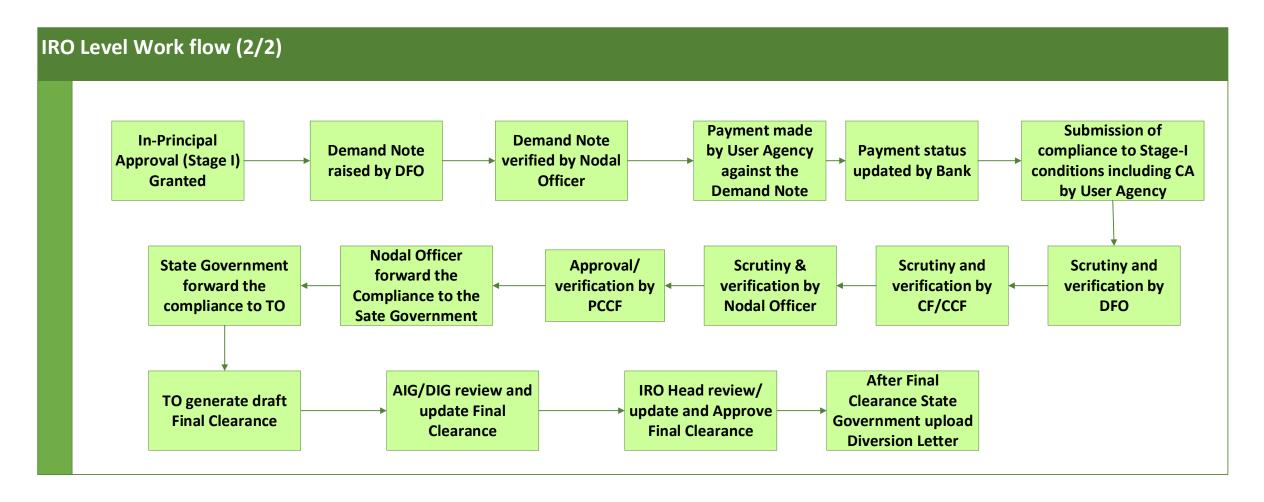

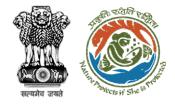

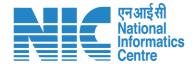

# **Home Page**

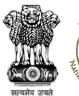

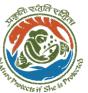

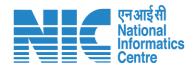

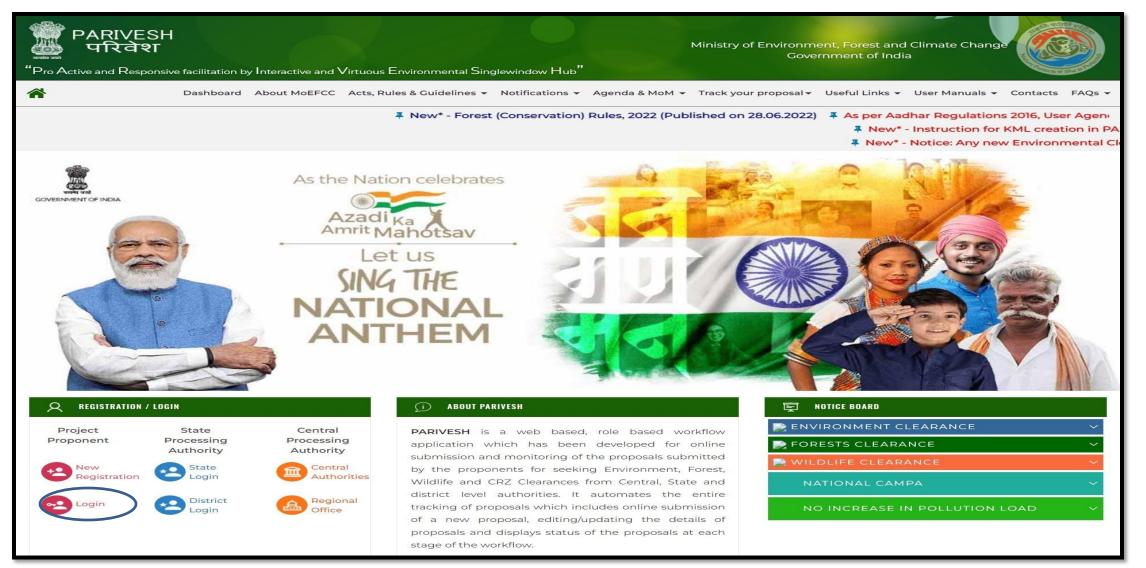

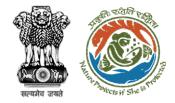

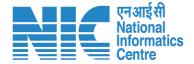

# **Login Page**

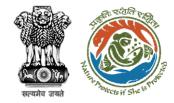

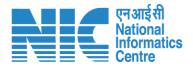

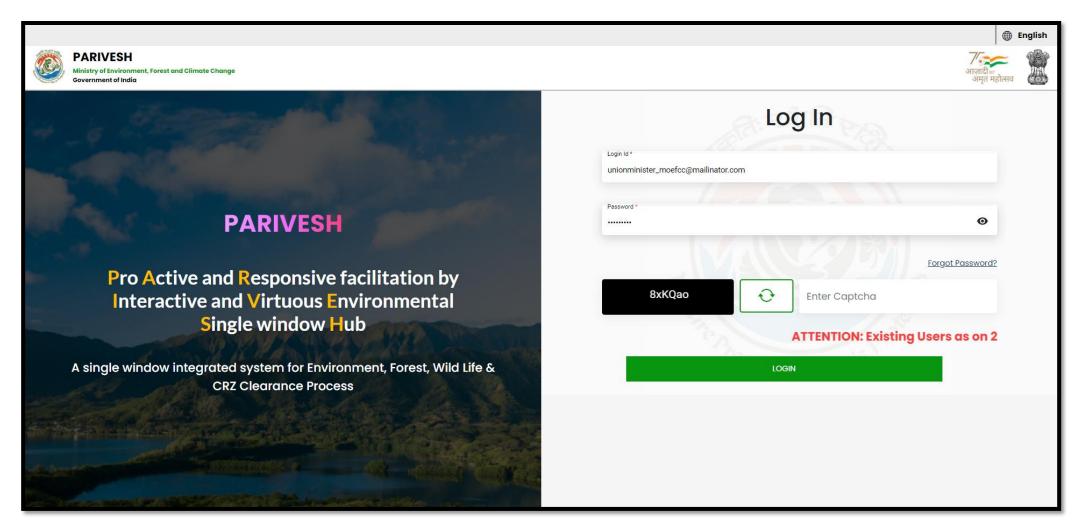

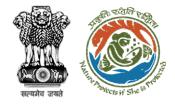

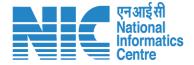

## **Union Minister Dashboard**

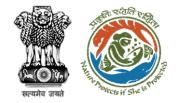

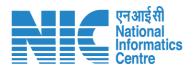

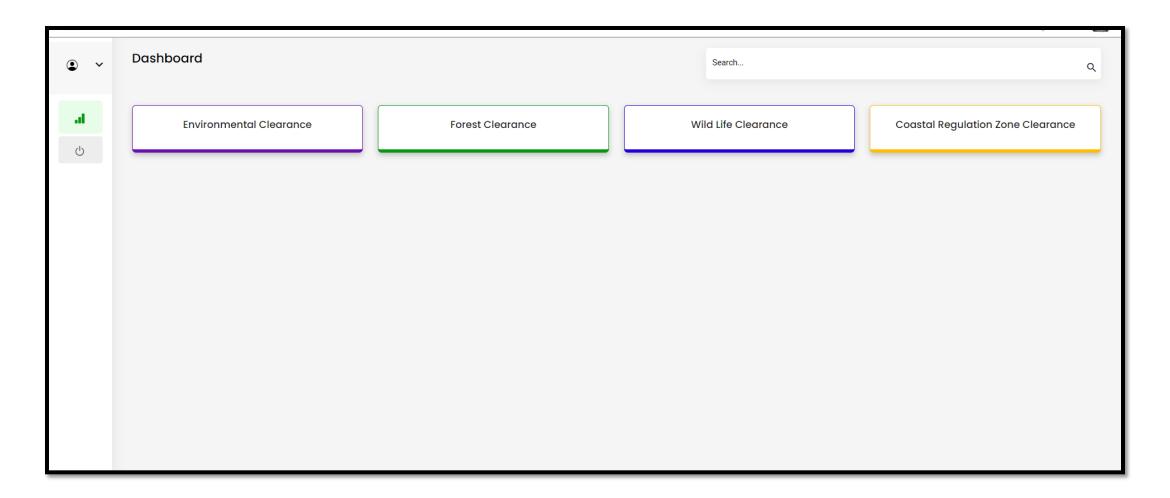

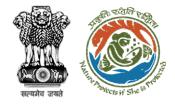

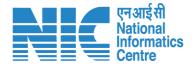

# **Union Minister My Task**

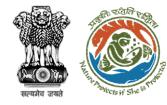

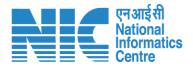

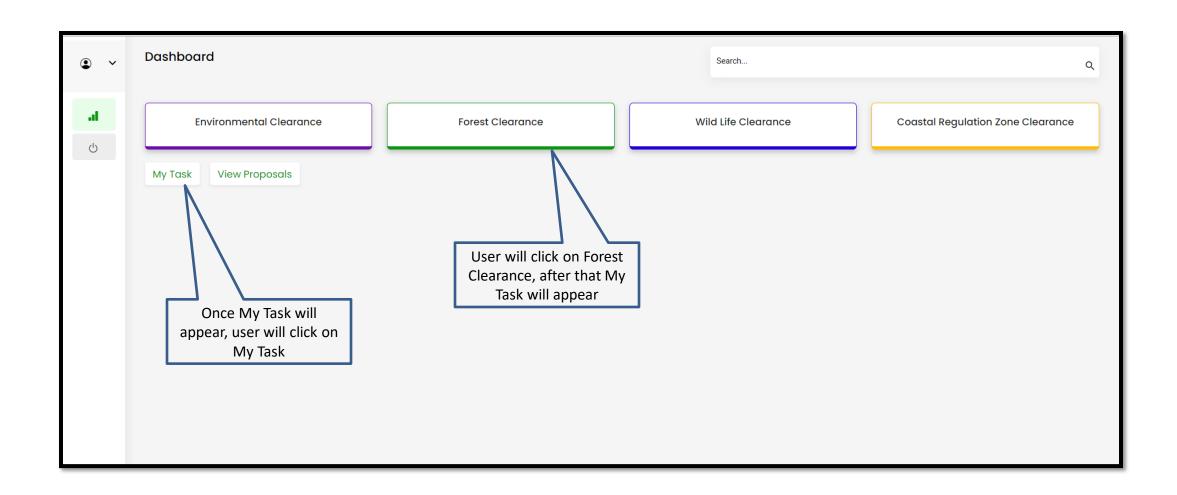

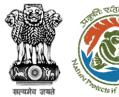

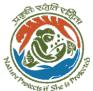

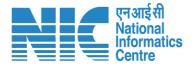

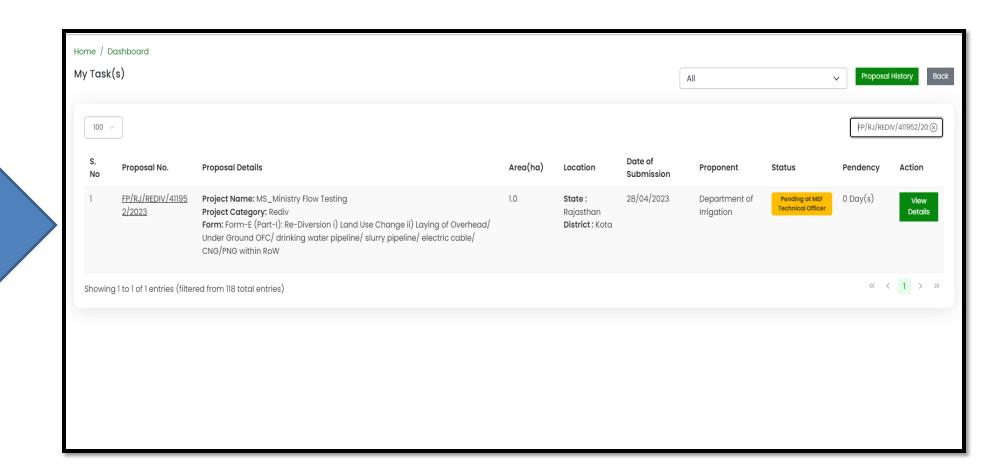

User will find the list of proposals

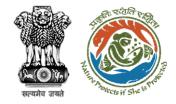

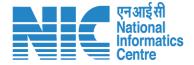

## **Union Minister View Details**

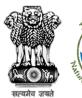

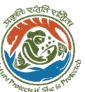

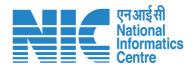

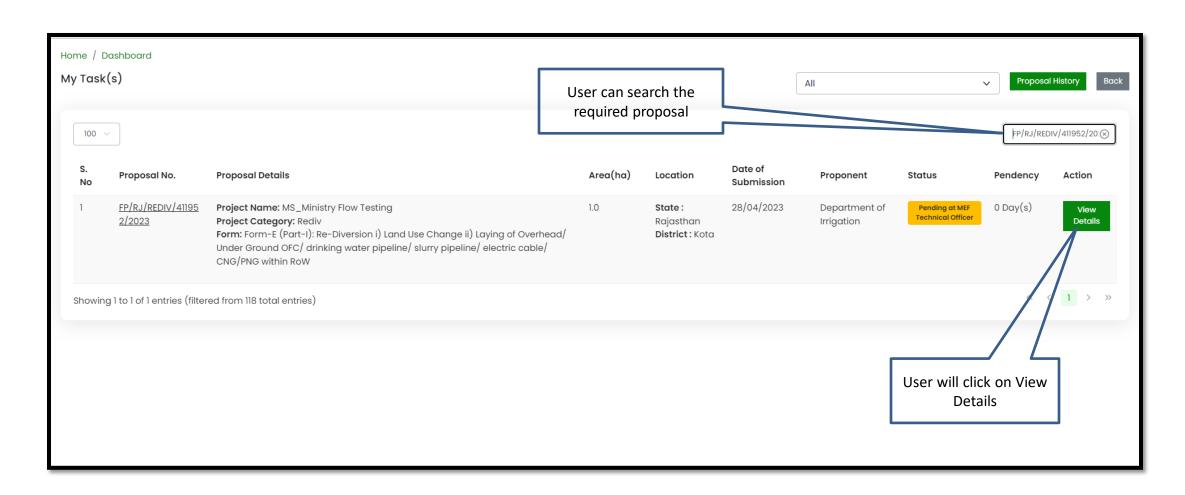

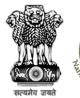

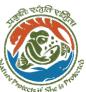

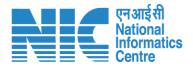

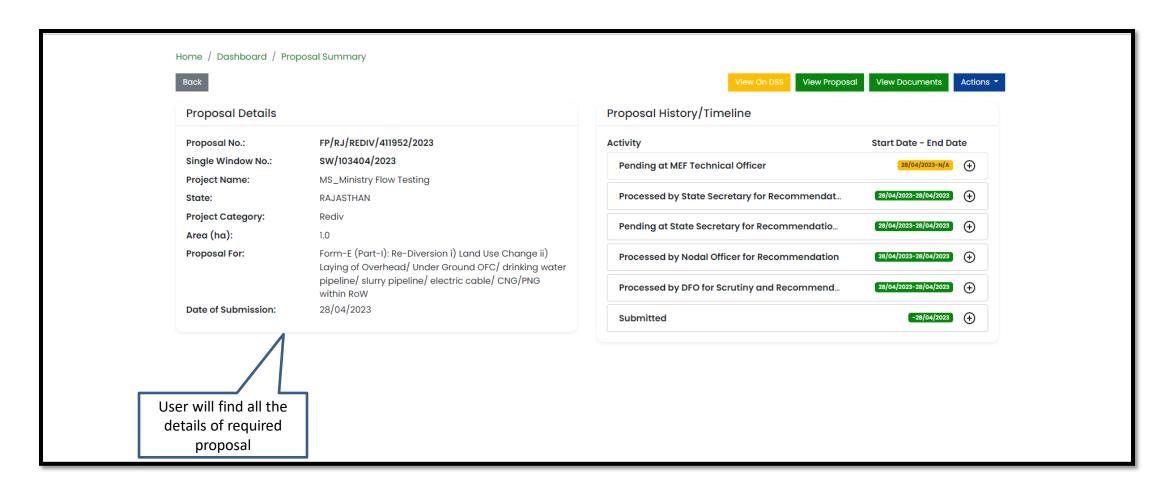

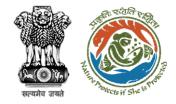

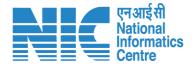

### **Union Minister View on DSS**

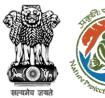

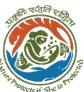

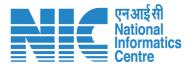

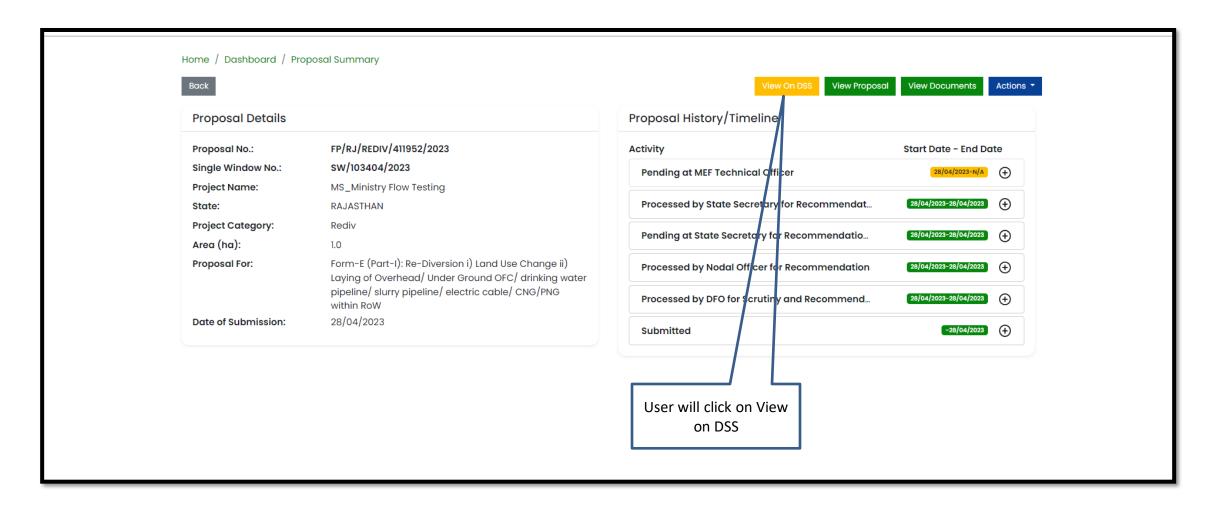

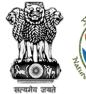

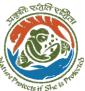

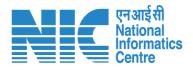

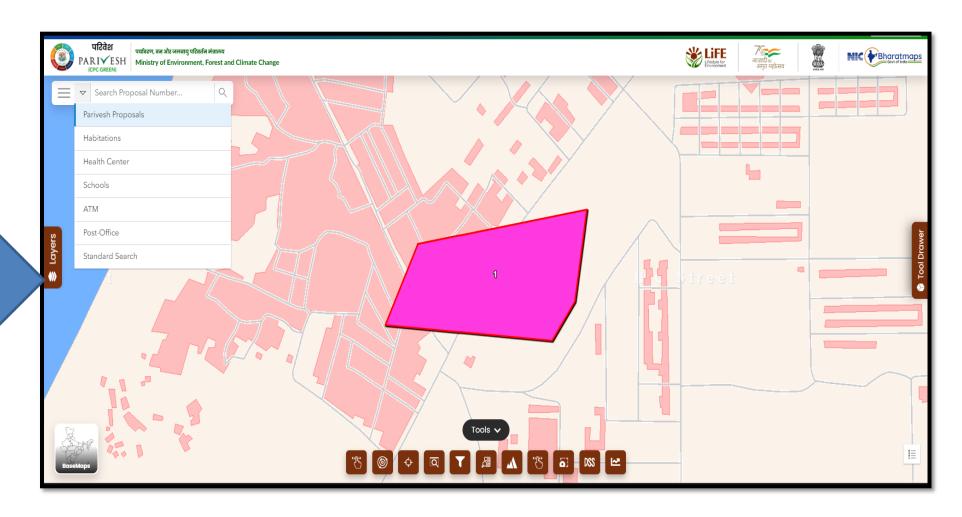

User will use the DSS map and it's tolls for effective decision making

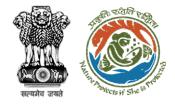

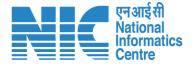

# **Union Minister View Proposal**

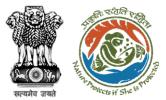

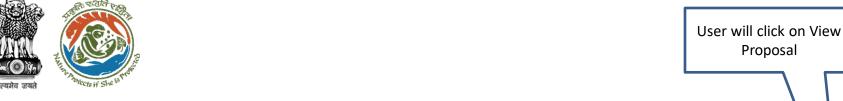

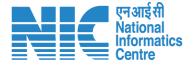

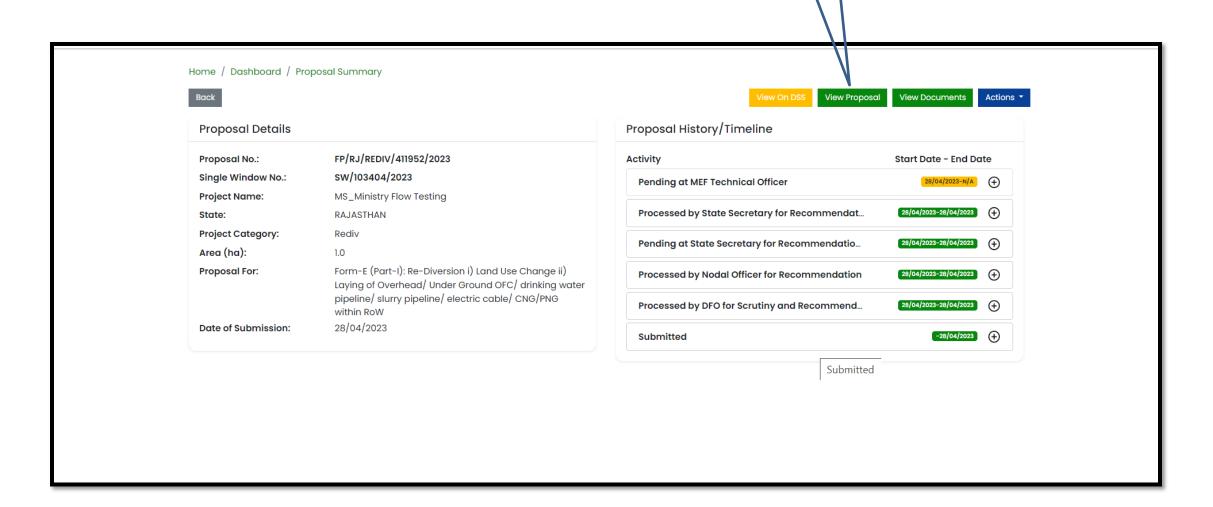

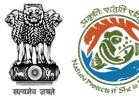

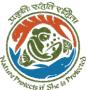

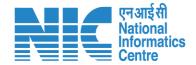

User will find all the details of the proposal

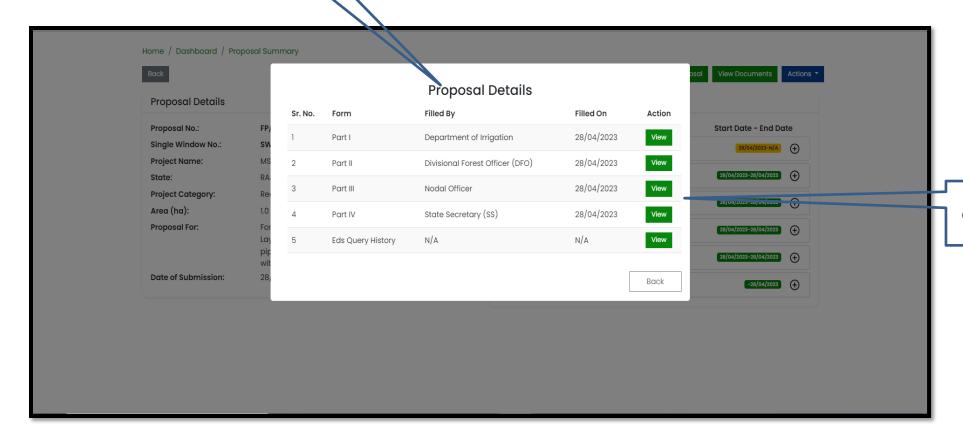

User can view the details of Part I, II, III, & IV

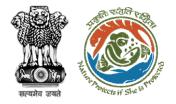

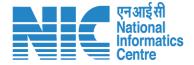

## **Union Minister View Documents**

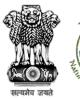

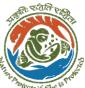

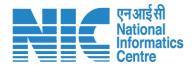

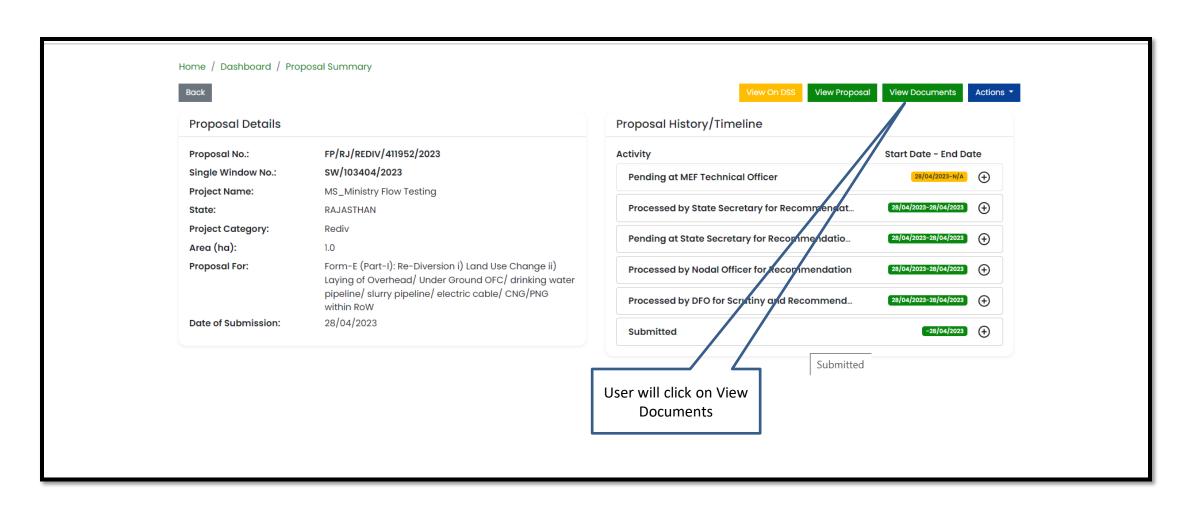

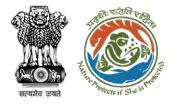

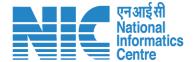

User can add additional documents if required

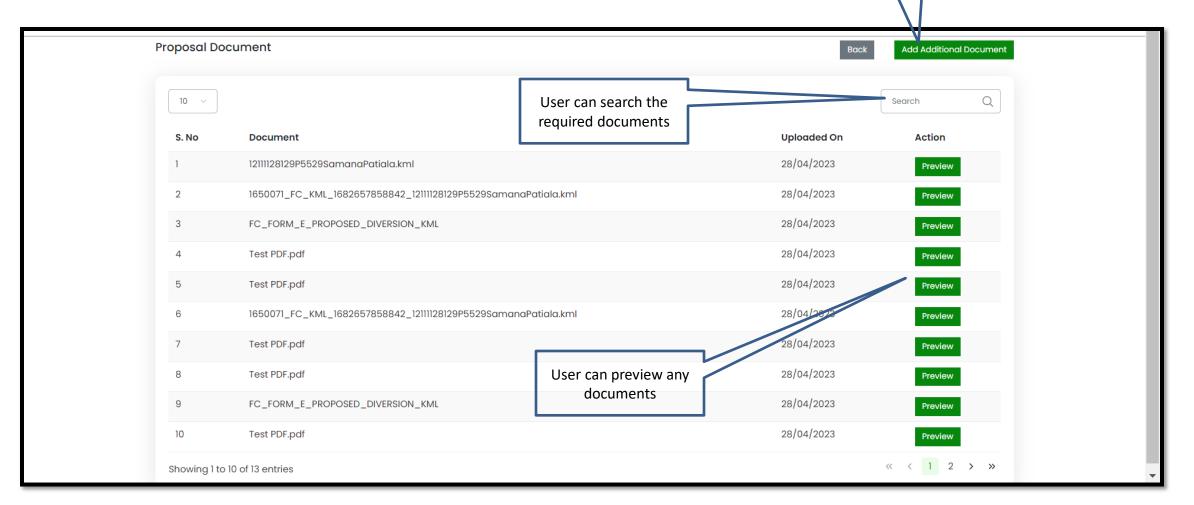

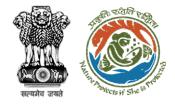

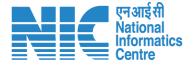

## **Union Minister Approval of In-Principle Clearance**

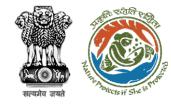

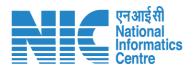

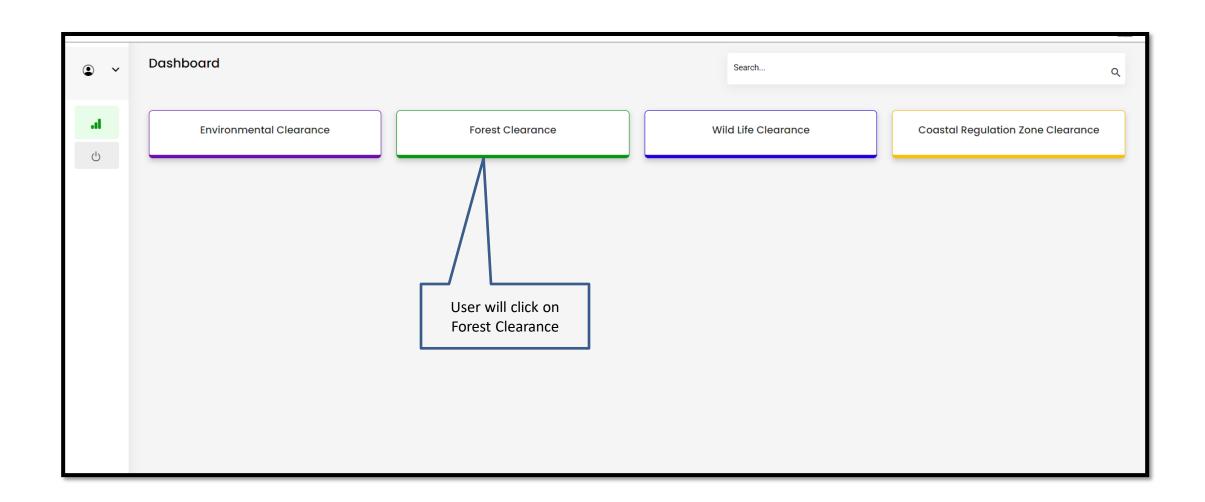

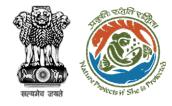

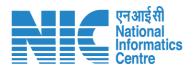

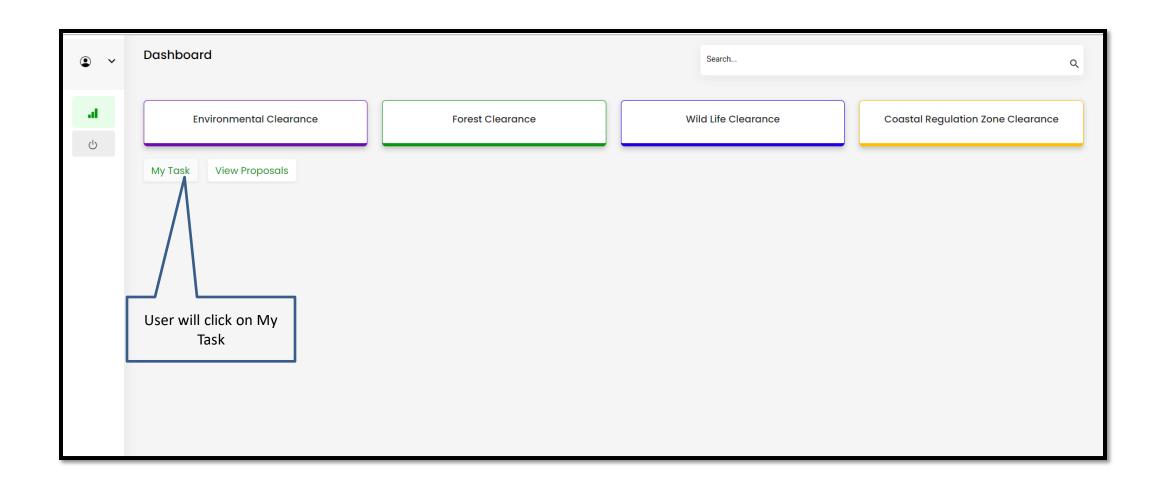

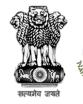

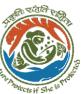

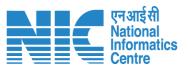

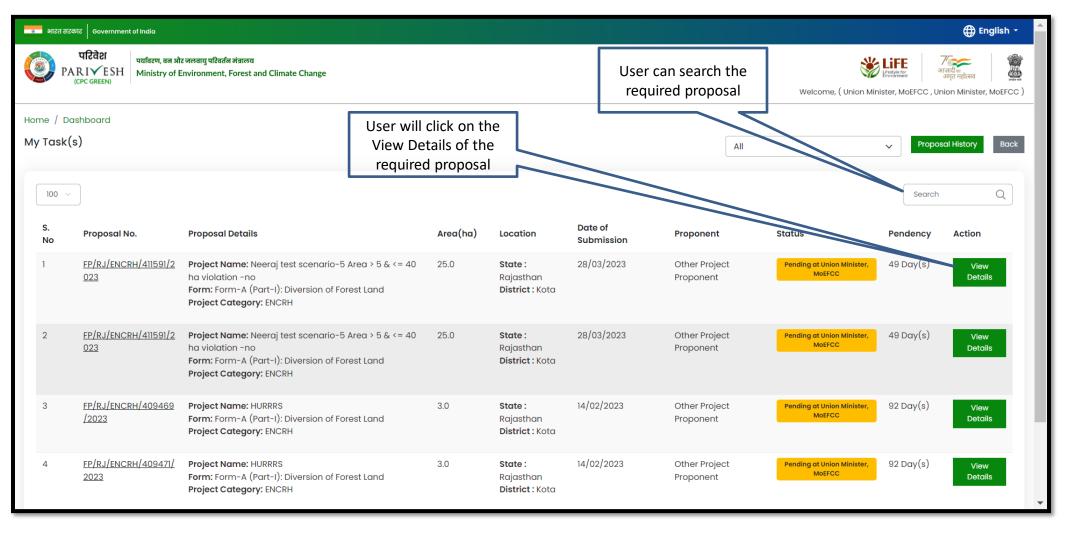

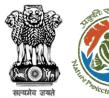

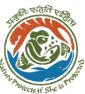

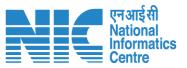

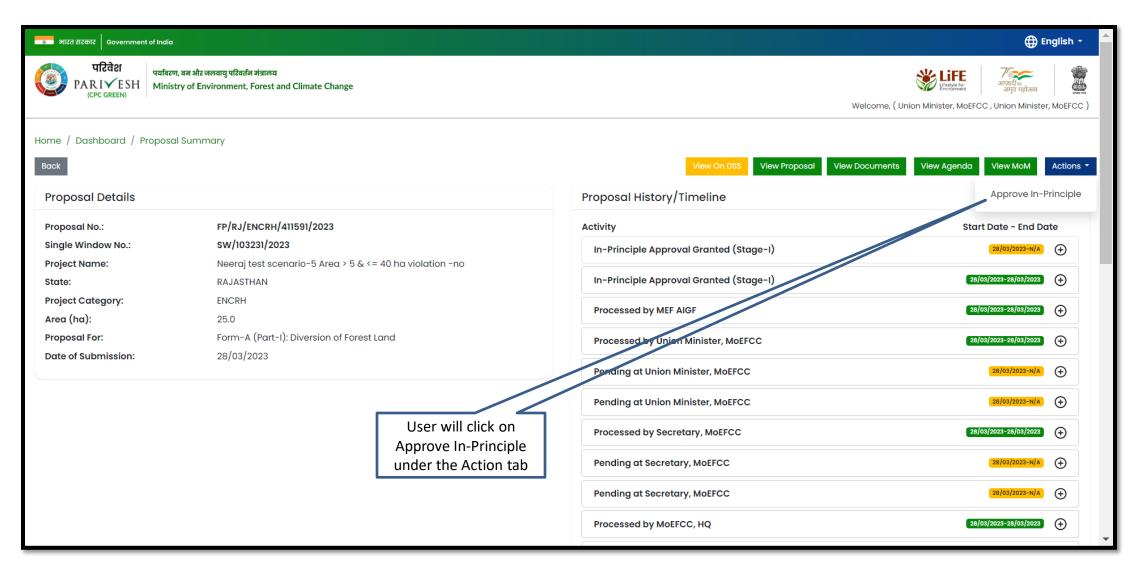

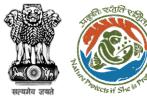

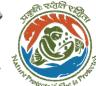

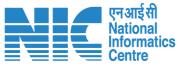

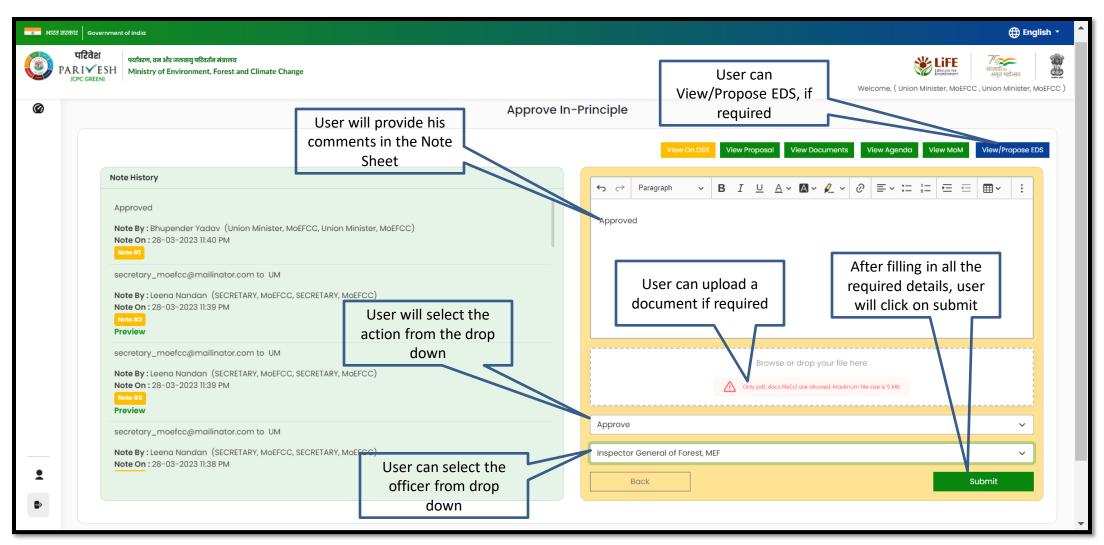

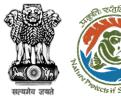

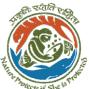

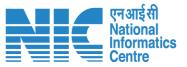

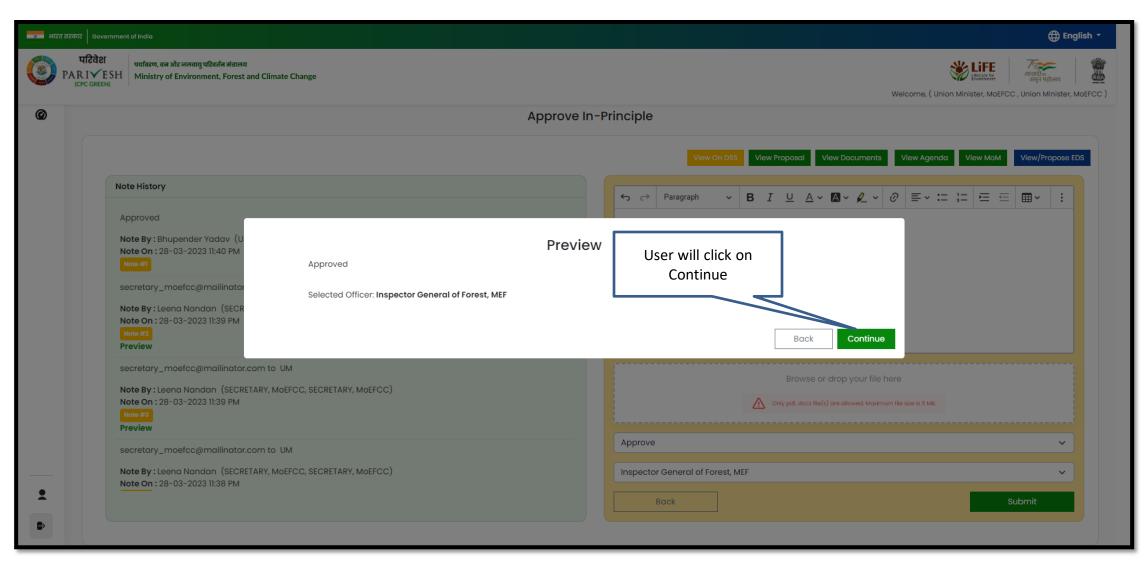

https://parivesh.nic.in/

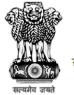

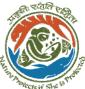

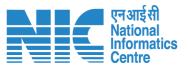

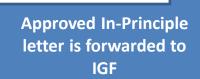

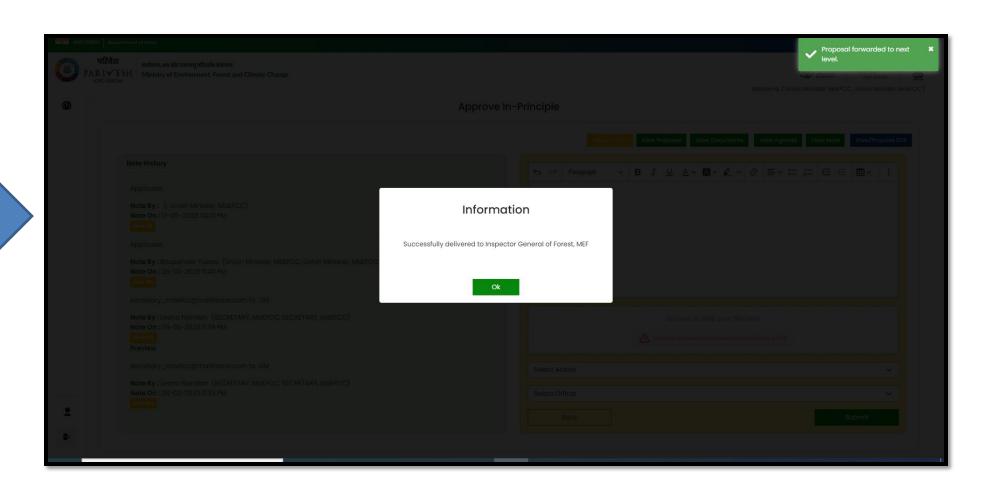

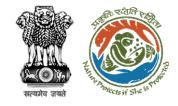

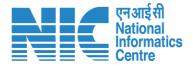

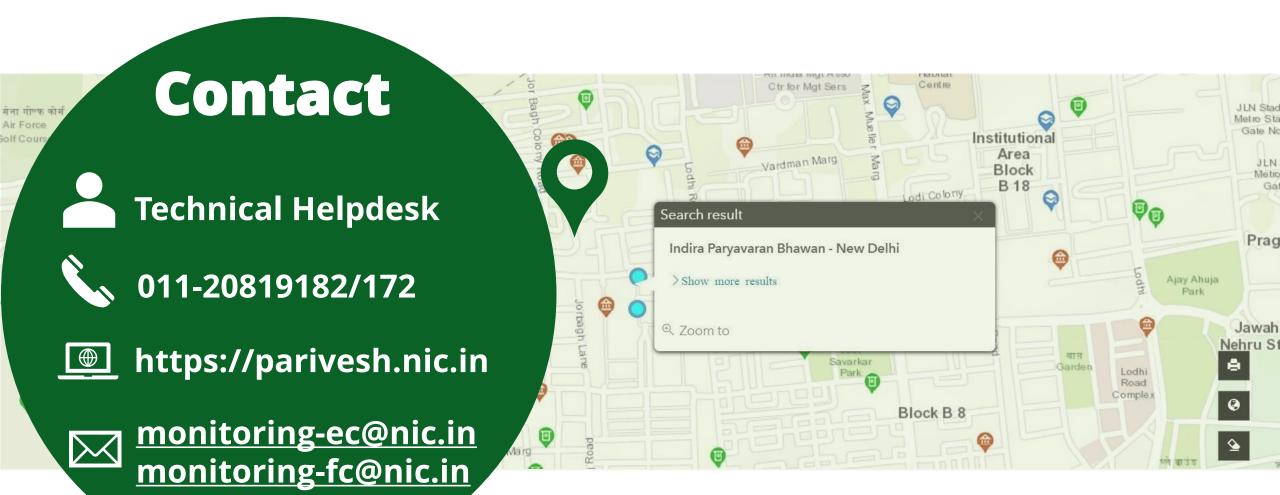